## 電子申請システム(e-kanagawa)による予約の取下げについて

「取下げ」を行うと、申込みがキャンセルされると同時にキャンセル分が改めて募集されます。 より多くの方にご参加いただくため、生徒(お子様)お一人につき 1 回の申込みにご協力お願いします。 なお、間違って複数申込んでしまった場合には以下の手順で予約の取下げを是非お願いいたします。

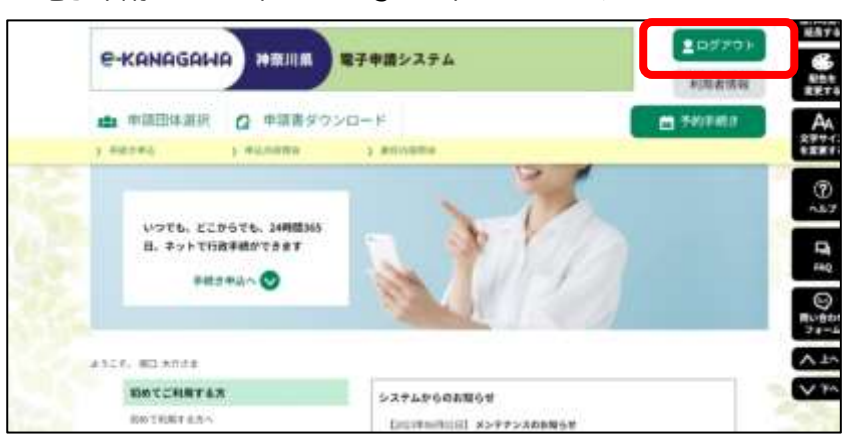

1.電子申請システム(e-kanagawa)にログインする

## 2.「申込内容照会」から取下げる手続きを選択する。

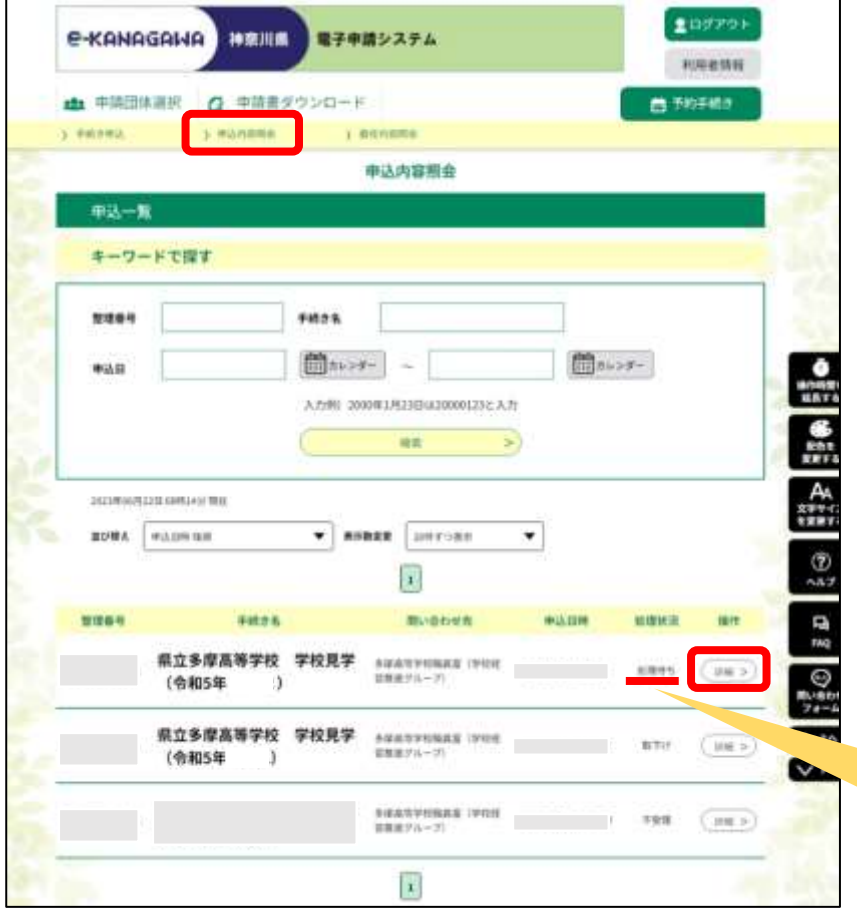

処理状況のステータスが『処理 待ち』の手続きのみ、取下げが 可能です。

申込み期間外の手続きや、処理 状況が『完了』となっているもの の取下げは出来ません。

3.ページ下部にある「取下げる」を選択し、手続きを取下げる。

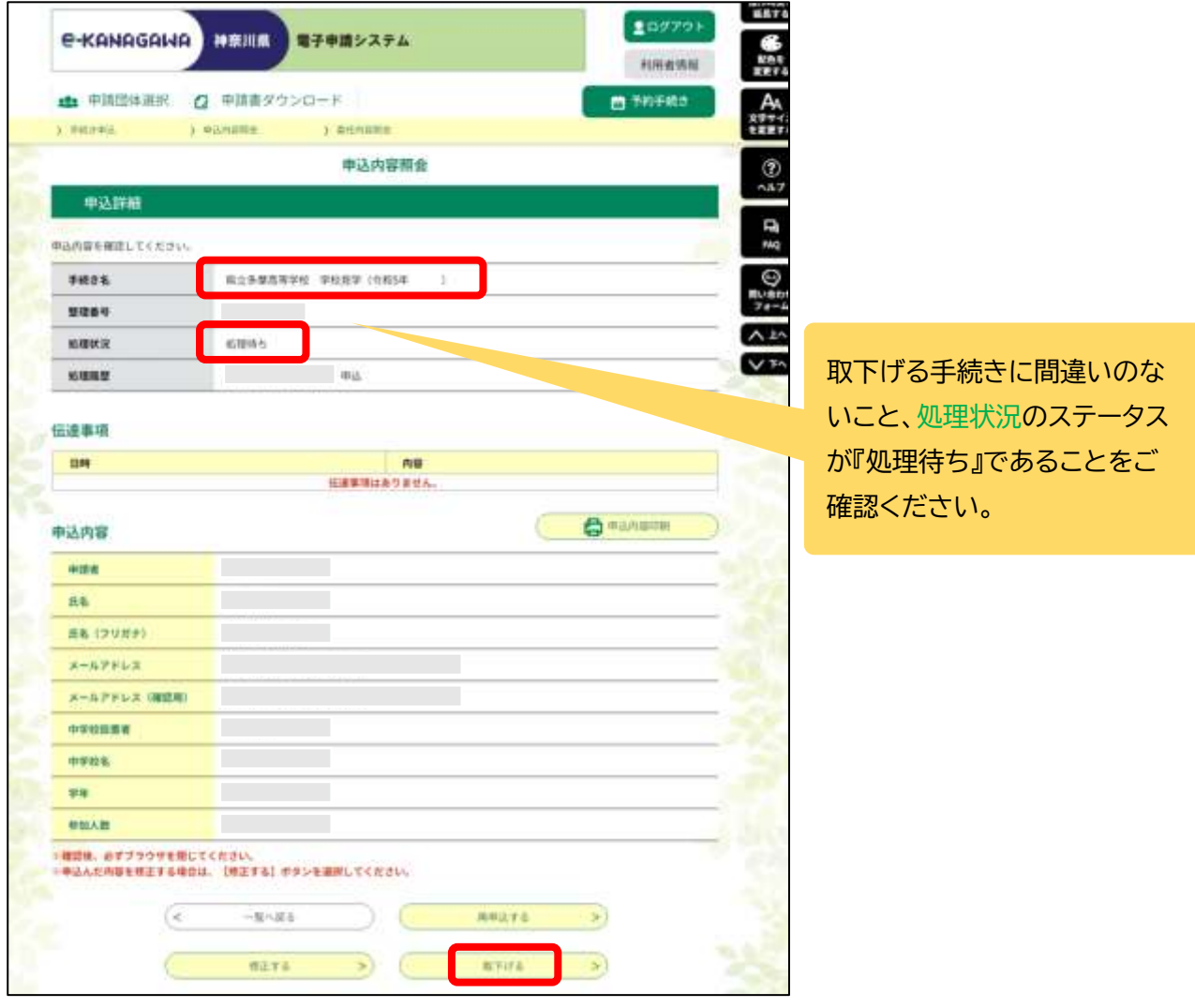

4.申込内容照会の「処理状況」が『取下げ』となっていることを確認する。

|  | 手续方方                       | 思い合わせた                                      |                         |            |                |
|--|----------------------------|---------------------------------------------|-------------------------|------------|----------------|
|  | 県立多摩高等学校<br>学校見学<br>(令和5年) | <b>SWATHORKS (PRI)</b><br>言葉通びループ           | in Vanco                | 取下げ        | <b>UM &gt;</b> |
|  | 学校見学<br>県立多摩高等学校<br>(令和5年) | AWAISYNMAK (390E)<br>80 M<br>留験後クルーツ        |                         | <b>BTU</b> | 川田っ            |
|  | F.P. Chica Totalentia      | <b><i>RIEA/RVHISAS IVES</i></b><br>前期まソループ】 | Tennis me in a consiste | 下安定        | 調整を            |

※注意※

「取下げ」を行うと、申込がキャンセルされると同時にキャンセル分が改めて募集されます。

「再申込する」のボタンはありますが、キャンセル中に他の方が申込をして、定員に達した場合は再申込は できませんのでご注意ください。